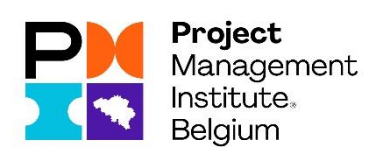

# *PMI Belgium Chapter Resume Service*

*Member Section*

## Contents

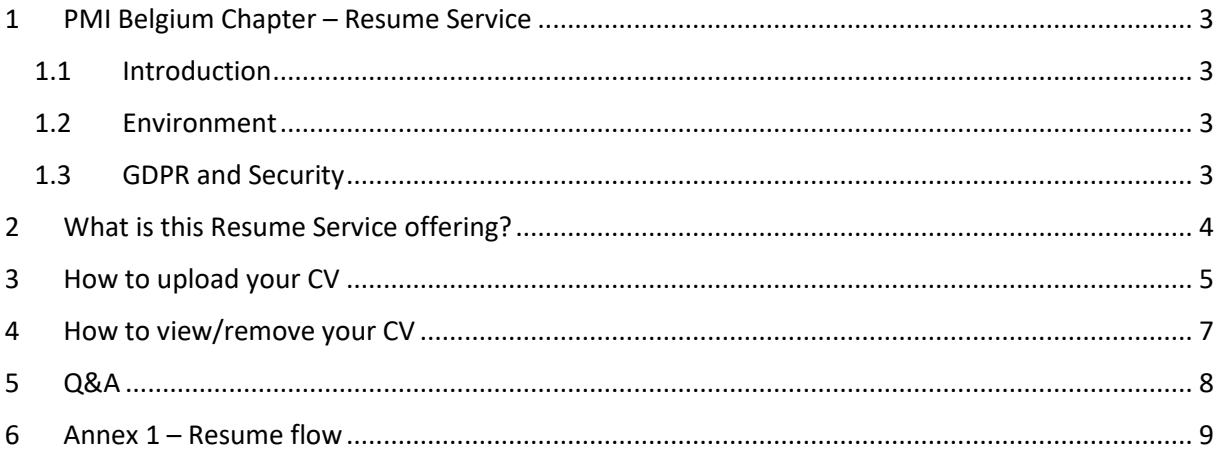

## Document review

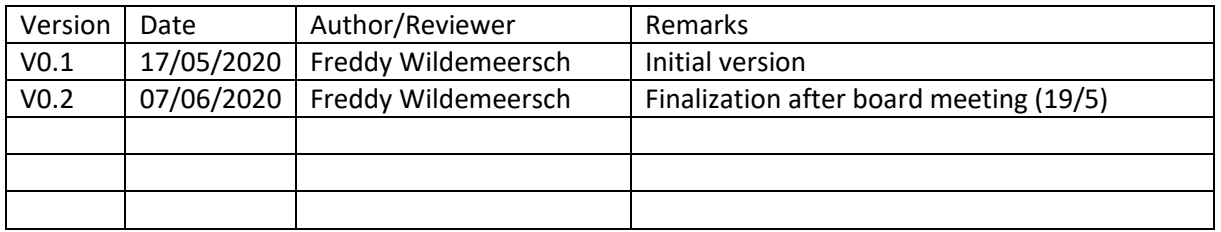

# <span id="page-2-0"></span>1 PMI Belgium Chapter – Resume Service

#### <span id="page-2-1"></span>1.1 Introduction

The PMI Belgium Chapter Resume Service is a service offered to our members allowing them to upload their CV onto our website. This allows "well-known" recruiters to find profiles that matches the roles they are searching for.

#### <span id="page-2-2"></span>1.2 Environment

The PMI Belgium Chapter website is the environment where this service is being offered and maintained. Only administrators of the website are allowed to make changes to this service.

#### <span id="page-2-3"></span>1.3 GDPR and Security

Members of the PMI Belgium Chapter, accepted the current GDPR regulations applicable, and by extension these rules are also applicable for this new service. Using this service implies acceptance of the GDPR rules.

# <span id="page-3-0"></span>2 What is this Resume Service offering?

- Upload of your CV (as a doc, docx, pdf, …) onto our website
- Max size of your document (CV) is 4 MB
- Your CV is only visible for yourself (and possible recruiters/agencies)
- An uploaded CV (including tags and category) is not editable, however you can delete your CV and upload a new updated version
- Your CV will be available on our website for the period of one year after publishing. Once that year passed it will be removed automatically. It will also be removed if your membership comes to an end (even if the publishing period is less than one year)
- With the upload of your CV only a few indicators can be added:
	- o Employment type as being employee or freelancer
	- o Availability as being immediately available, not available or interested in opportunities
- As these indicators are limited it is key to give your resume a well thought name. E.g. *<Name> - <Position>*

#### Remarks:

- You can upload several versions of your CV if you want, but make sure only up-to-date and relevant CVs are available. A manual check will be performed on a regular base and if you have too much versions of your CV uploaded, you will be asked to remove obsolete ones

## <span id="page-4-0"></span>3 How to upload your CV

Step 1: Logon to the pmi-belgium.be website using your PMI credentials

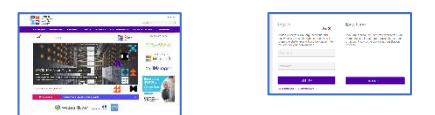

Step 2: Select in the top menu the following submenu's: "PMI Belgium", "Career Place", "My Resume"

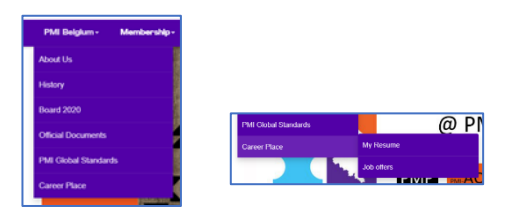

Step 3: Using the "+ Add document" or "Upload" button you can upload your CV onto the website. There is a small difference in functionality between those two (see the table below).

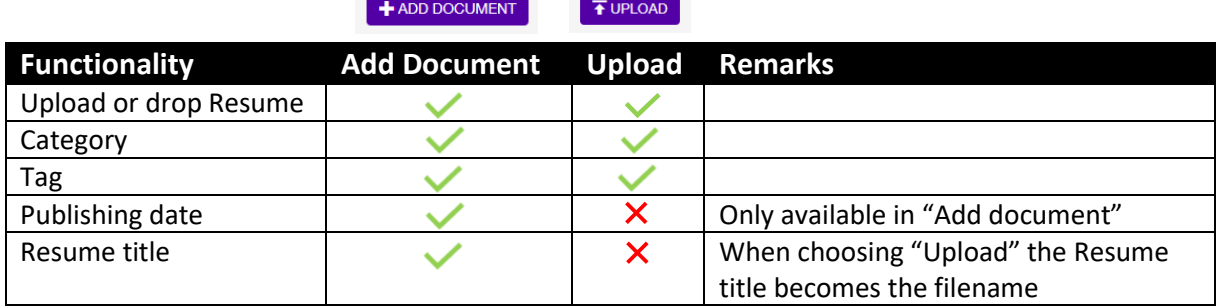

Category and tags are two different options you can add to your uploaded resume.

Categories will indicate the type of role you are looking for:

- Select "Resume" if you are looking for an employee or freelancer role
- Select "Employee" if you are only interested in roles where you will be an employee (payroll)
- Select "Freelancer" if you want to be found as a freelancer/contractor

Tags are related to your availability or unavailability:

- Select "Available" if you are immediately available to start a new role
- Select "Not available" if you are NOT available to start a new role
- Select "Open for proposals" if you are not immediately available but want to be found for possible opportunities

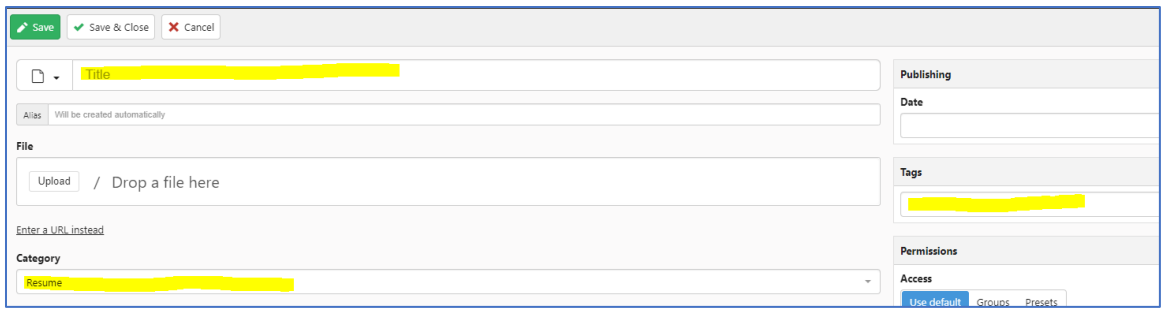

*Figure 1 - Add Document screen*

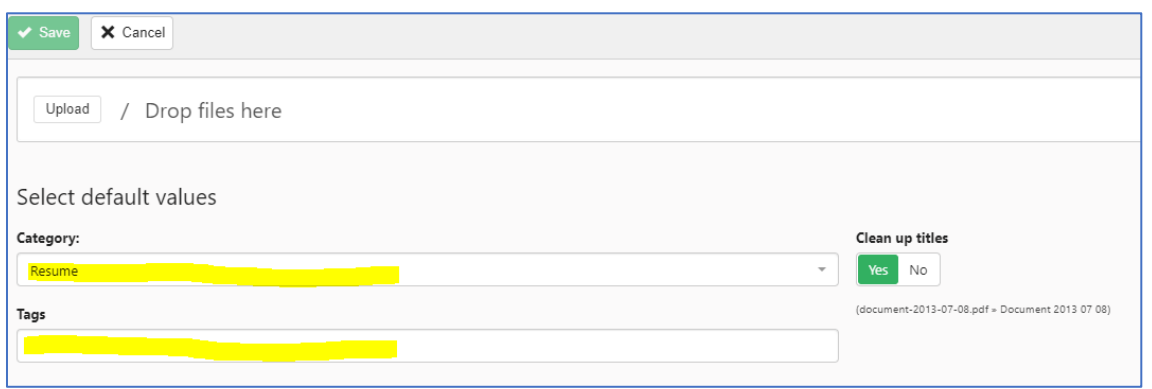

*Figure 2 - Upload screen*

#### In summary the following applies:

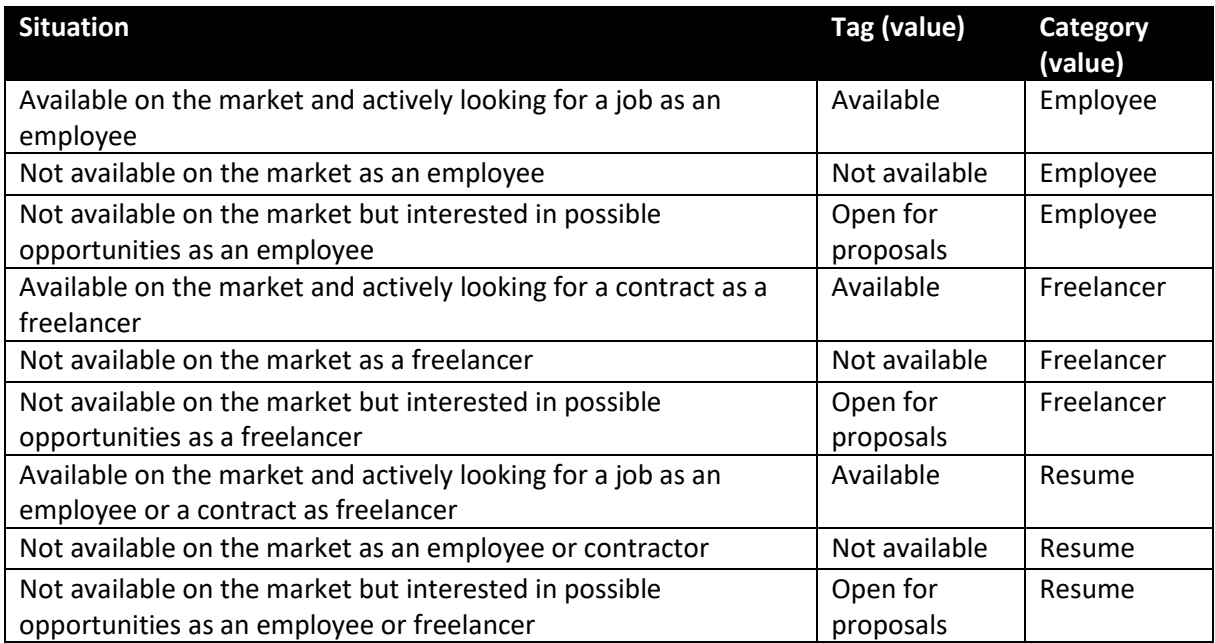

## <span id="page-6-0"></span>4 How to view/remove your CV

Step 1: Logon to the pmi-belgium.be website using your PMI credentials (see section 3)

Step 2: Select in the top menu the following submenu's: "PMI Belgium", "Career Place", "My Resume" (see section 3)

Step 3: If a version of your CV is already uploaded you will see the title of your CV together with two buttons. Below the name of your CV you will see the date published, the Category, the applied Tag and how many times it has been downloaded.

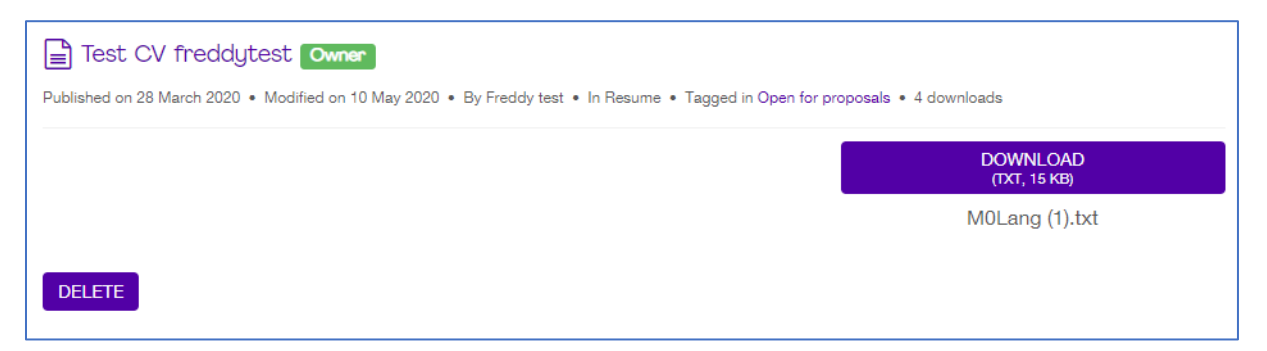

- Selecting the name of your CV will show your CV in the browser window (if a viewer for the document type is available otherwise it will be downloaded)
- Click on the button "Download" will download this CV onto your computer
- The "Delete" button will remove your CV from the website and hence make it unavailable for possible recruiters

## <span id="page-7-0"></span>5 Q&A

#### *What is the difference with other "job boards"?*

It is clear that we only allow Project Management related CVs on our website. For recruitment agencies this would be the one-stop shop to find Program Management candidates. At the end it means that we are creating a shorter and faster link between candidates and job offerings.

#### *What does it cost?*

We are offering this service to our members for free.

#### *What about GDPR?*

As an organization we comply with the GDPR rules. Being a member of PMI and the PMI Belgium Chapter means we are protecting your data against unauthorized use. Also, your posted CV will not be visible to other members, only to recruitment agencies.

## 6 Annex 1 – Resume flow

<span id="page-8-0"></span>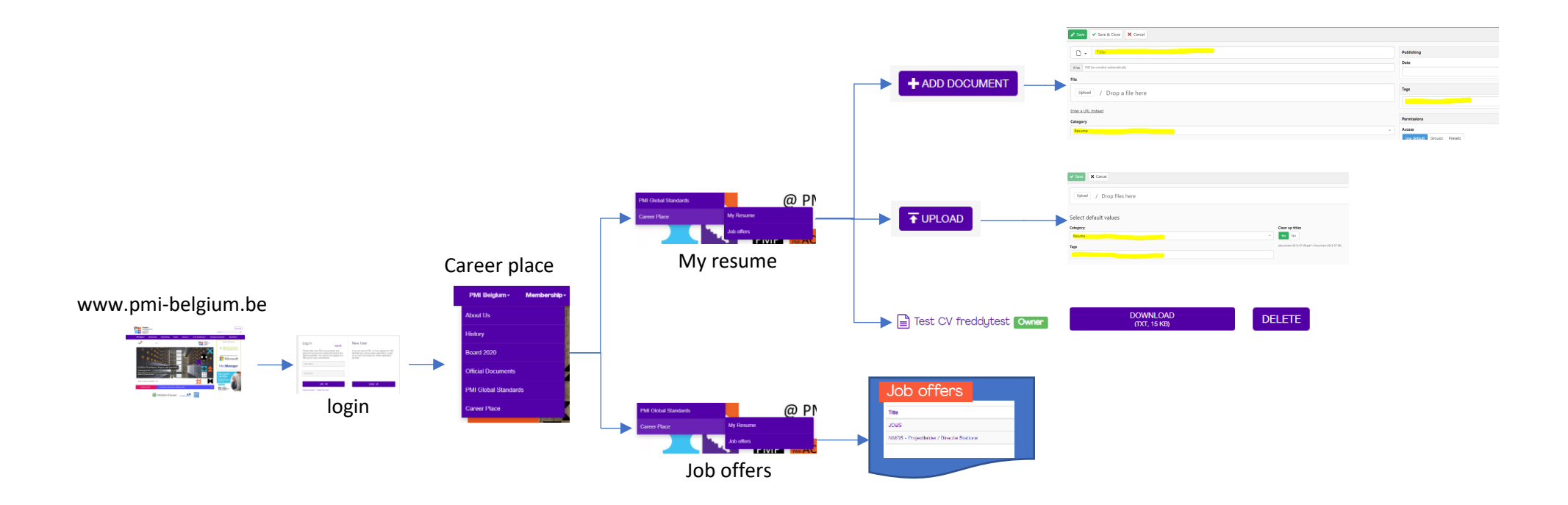